# Chapter 11. グラフィックスと計算

### 11-1. グラフィックスにおける曲線の表し方

11-1-1. 直線や曲線の表し方

直線や曲線の表し方は、今まで1つしか習ったことがないかも知れません。たとえば、y = ax + bみたいな形 多項式は理解できるでしょう。しかし、これは、直線や曲線の表し方のの仕方の1つでしかありません。ここ でグラフィックスを始めるにあたり、直線や曲線の表し方には、いくつかの方法があるということを紹介しま す。ここでは3種類の表し方の形式を紹介します。というのは、グラフィックスでは、これらの形式のいずれ かを使って直線や曲線を描画していくことが多いからです。

#### ★陽関数形式

陽関数形式(Explicit Function Form)での標記の仕方は、2次元の場合は、xかyのどちらかが、もう一方 の他方の座標値から計算されるという標記を取ります。これは、今まで習ってきた直線や曲線の表し方です。 一般的には、関数fを用いて以下のように表わします。

y = f( x ) ここでf( x )は、xを用いた何らかの式を示す関数

たとえば、y = ax + b による直線以外に、2次方程式で表わされる y = ax2 + bx + cなども含まれます。

#### ★陰関数形式

陰関数形式 (Implicit Function Form) では、xとyの両方の座標値を用いて、それらの関係を表わす式で表 現されます。一般的には、関数gを用いて次のように表わされます

f( x, y ) = 0 ここでf( x, y ) は、xとyを用いた何らかの式を示す関数

たとえば、円の方程式を考えてみますと、円の半径をrと置きますと、r2 = x2 + y2 の関係があります。これ は、ピタゴラスの定理とも呼ばれています。さて、この関係を使って、陰関数形式で、円を記述しますと以下 のようになります。

$$
x^2 + y^2 - r^2 = 0
$$

★パラメータ形式

パラメータ形式 (Parametric Form) は、xの座標とyの座標を、まったく別の変数tなどを使って表わすも のです。ここで使われる変数tは、一般にはパラメータあるいは媒介変数と呼ばれます。多くの場合、tの取 りうる値は、0から1までで、ある曲線などを表わすときに、t=0の場合は、一方の端の点の座標を求める ことができますし、t=1の場合は、もう一方の端の点を求めることができます。それぞれの座標は、変数t に対する関数として次のように表現されます。

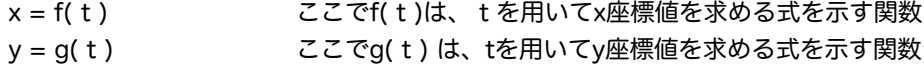

たとえば、先ほどの円の多項式ですが、媒介変数tを用いると次のように表現することができます。ただし、以 下の式で、変数tの取り得る範囲は、0 <= t && t <= 2 \* πになります。すこしJava風な記述にしました。

> $x = r * cos(t)$  $y = r * sin(t)$

基本的な直線や2次式の曲線(放物線と呼ばれます)、円などについて、陽関数・陰関数・パラメータ形式で 表わした場合、どのように記述されるか示してみましょう。

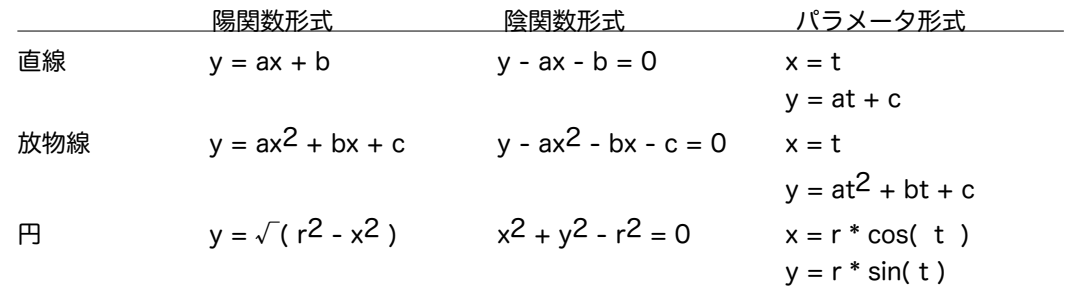

なお、上記の放物線は、2次曲線の限られた記述になっています。一般的な2次曲線(Quadric curve)の陰 関数形式での標記は、次のようになります。円についても、この式で表わすことができることに注意してくだ さい。

$$
ax^2 + by^2 + cxy + dx + ey + f = 0
$$

このような標記で表わされる2次曲線は、円錐曲線(Conics)とも呼ばれますが、2次曲線は、楕円 (Ellipse)・放物線(Parabola)・双曲線(Hyperbola)のいずれかになります。上記に表わした正円は、楕 円の一部として考えられます。これらに関するよく用いられる記述を以下に記しておきます。これは、覚える 必要はありませんが、3つの種類があることだけ覚えておいて下さい。

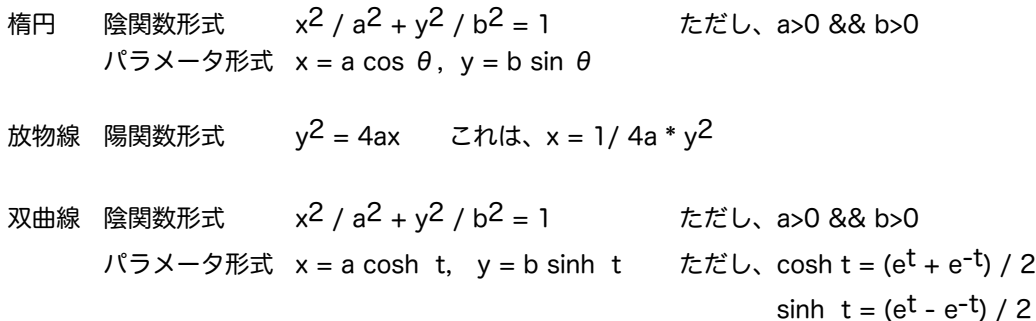

#### 11-1-2. グラフィックスの位置を整える

直線や2次曲線など、多項式で表わされる線を表示しようと思うとき、Java特有の座標に考慮しなければいけ ません。ウィンドウの左上が、(0,0)の原点になっており、右下に向けて、x座標もy座標も大きくなっているこ とです。このため、ウィンドウの中央に原点を移動するために、座標変換を行なわなければなりません。この 原点移動を、式として記述してみましょう。ウィンドウ上の座標をwx, wyとし、原点の座標の移動分をdx, dy とおきますと、本来のx, yから次のように移動することになります。下記の式で-yとしたのは、y座標の方向が 逆になっているからです。

▼原点の移動

 $wx = x + dx$  $wy = -y + dy$ 

次に、ウィンドウのサイズが決まっていますので、そのサイズに合わせて、直線や曲線を拡大・縮小させなけ ればなりません。この拡大・縮小率をx座標方向をa、y座標方向をbとしますと、最終的に以下の式が得られま す。

▼原点の移動、および拡大・縮小率を考慮  $wx = a * x + dx$  $wy = - b * y + dy$ 

- 11-2. グラフを描くアプレット
- 11-2-1. 垂直線で2次多項式の曲線を描く

}

放物線で一番簡単な、*y* = *x*2 という懐かしい響きのするグラフを書いてみましょう。まずは、垂直線を並べ て、その輪郭として描くことを考えてみます。アプレットの幅を300ピクセルと高さを200ピクセルと置き、 原点のウィンドウ上の座標を(150, 150)と決めてみます。さきほどの原点の移動の式を使うと以下のようにな ります。

$$
wx = x + 150
$$
,  $wy = -y + 150$ 

垂直線なので、1番目と3番目のパラメータが同じ値になります。ここでは、ウィンドウ上のy座標が0から引 かれる垂直線を考えてみます。陽関数形式として、xを移動させる形にしてみます。なお、1つずつ移動させ ると、べったりとした描画になってしまうので、垂直線であるとわからせるために、xを4つずつの間隔で移 動させてみます。xの移動範囲は、-100から100まで移動させます。変数y, wx, wyは、予め宣言しておくよ うにしました。

```
public void paint (Graphics g ) {
         int y, wx, wy ;
         for ( int x=-100; x \le 100; x + 4) {
                  y = x * x;wx = x + 150;w\psi = -\psi + 150;g.drawLine( wx, 0, wx, wy); 
         }
```
二乗するとあまりにも数が大きくなるので、すぐ表示領域からy座標がはみ出してしまいます。あまり輪郭線 が2次方程式の放物線っぽくありません。

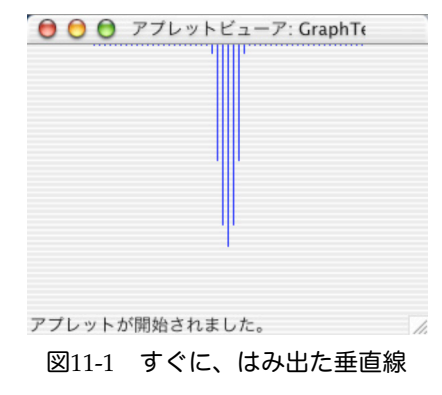

そこで、y方向の圧縮率として二乗した数を50ぐらいで割って、横方向の大きさを圧縮してみましょう。wyの 計算の部分を以下のようにしてみました。

 $w\psi = -y / 50 + 150;$ 

この場合は、輪郭がだいぶ昔教科書で見たような形になってきました。しかし、少しはみ出ている部分があり ます。これをなんとかしたいものです。

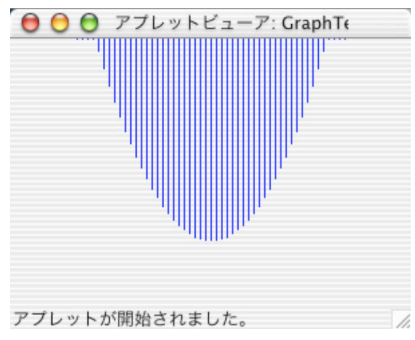

図11-2 ま~だ、はみ出している垂直線

先ほどの例では、x座標が150になる前に輪郭線の曲線の部分が終わってしまっています。これを避けるため に、-150や+150の場合についてもう少し精密に考えてみましょう。xの値が100のときは、圧縮を掛けないとな ると、*wy* = - *x* \* *x* + 150 = - 100 \* 100 + 150 = - 10000 + 150 = -9850となって、途方もなくアプレットの描画範囲 からはみ出してしまいます。縦方向の圧縮率を計算するときは、-100や+100のときに2乗した結果がちょうど 150になるようにすれば、*wy* = - 150 + 150 = 0 となって描画範囲からはみ出ません。そのための圧縮率は、 150/10000すなわち、0.015ということになります。よって、最終的な2次関数は、wy = 150 - x2 \*0.015 というこ とになります。これを終点のy座標として指定してみます。今回は、途中の変数を全部省略して、いきなり drawLineのパラメータの部分に記述してみました。

**public void** paint (Graphics *g* ) {

**for** ( **int**  $x=100$ ;  $x \le 100$ ;  $x+=4$  ) { *g*.drawLine( *x* + 150, 0, *x* + 150, 150 - (**int**)(*x \* x* \* 0.015) ); } }

整数に戻すために、型変換をしていることに注意してください。これによって描かれる図は、次のような感じ になります。

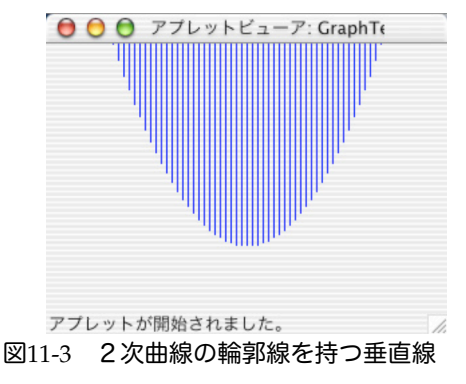

drawLineメソッドを使って、繰返しを用いて図形を描くにはどのようにすれば良いかを考えてきました。この ような簡単なメソッドでも、与えるパラメータの式を工夫することによって、いろいろな図形を描くことがで きるのです。アプレットの描画領域に収めるためには、圧縮をしたり、一定の数を足したりして、パラメータ の式をうまく設計しないといけません。圧縮率や最大値などは、どの範囲を描きたいかによって自分で工夫し てみてください。ちなみに、縦線ではなくて、始点をまったく1つの点にしてしまえば(すなわち、 *g*.drawLine( 50, 0, *x* + 150, 150 - (**int**)(*x* \* *x* \*0.015) );にすれば)、こんな渋い図形も描けます。

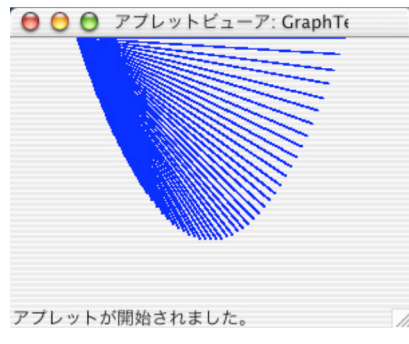

図11-4 始点を一点にした場合

11-2-2. 折れ線で近似して描く

垂直線の輪郭線として曲線を描いてきましたが、昔の数学の教科書のように、曲線そのものを描画するように したいものです。線は、点の動きとして表わされますから、xを変えながら、y座標の位置を求め、座標の決 まった各点を描いていけばいいように思えます。ところが、Javaでは点を描くというメソッドがありません。 また一般的にも点で描くということは行なわれていません。一般的は、線で曲線を描くことが行なわれていま す。つまり、折れ線で曲線を近似しようということになります。

線を描くにはdrawLineメソッドを使うのですが、始点と終点の2つの点の座標が必要でした。2つの点をどの ように決めましょうか?1つの点は上の計算で求めるとして、もう1つの点は前に計算した点の座標を覚えて おくことにします。1つ前の点から、現在の点まで線を引くようにします。そこで座標を計算して線を描いた 後に、

 $lastx = x$ ;  $lasty = y;$ 

として、常に一つ前の点の座標を別の変数に覚えておけば、そこから、現在までの点まで線を引くことができ るでしょう。

$$
(x,y)
$$

図11-5 前に求めた点から今回求めた点まで線を引く

パラメータ形式で表わされる曲線のことを、パラメトリック曲線(Parametric Curve)と呼びますが、この 曲線を、以上のような形でn本の折れ線で近似するためには、つぎのプログラムの断片で描くことになりま す。ここで、x = f( t )やy=g( t )とは、tを使った何らかの式で、xやyが描かれるということを示しています。

▼パラメトリック曲線の描画方法

double delta = 1.0 / n;

\ndouble t = 0.0;

\nint 
$$
lastx = f(0)
$$
,  $lasty = g(0)$ ;

\nfor (int i=1;  $i <= n$ ;  $i++) \{ t +=deltait; \text{int } x = f(t), y = g(t) \}$ ;

\ng.drawLine( $lastx$ ,  $lasty$ ,  $x$ ,  $y$ );  $lastx = x$ ;

\nlasty = y;

\n}

この方法で、先ほどの放物線を折れ線で表示してみましょう。ここでは、ウィンドウの座標への変換も考慮s ると、関数fとgは、次のように記述できるのではないでしょうか。

f( t ) = t \* 200 - 100 + 150 // xの変化範囲が0を中心とする-100から100 // の200の範囲なので、+150は座標変換用

*Copyright by Tatsuo Minohara © 2003 Rev. C Macintosh Java Primer Chapter 11 - 5*

 $q(t) = -(t^*200 - 100) * (t^*200 - 100) * 0.015 + 150$ 

実際のアプレットのプログラムとして、記述してみましょう。たとえば、折れ線の数であるnを100としま す。型変換も含めると次のように記述できます。paintメソッドの部分だけを記述しました。

```
public void paint( Graphic g ) {
        int n = 100;double delta = 1.0 / n;
        double t = 0.0;
        int lastx = 50; // 0 + 200 - 100 + 150の結果
        int lasty = 0; // - ( 0*200-100)*(0*200-100)*0.015+150の結果
        for ( int i=1; i \leq n; i++) {
                t += delta;
                int x = (\text{int})(t * 200) - 100 + 150;int y = -(\text{int})((t^*200-100) * (t^*200-100) * 0.015) + 150;g.drawLine( lastx, lasty, x, y );
                 lastx = x;
                 lasty = y;
        }
}
```
実行結果を以下に示します。この実行結果では、x座標、y座標を青色で、放物線を赤色で表示するようにし ました。

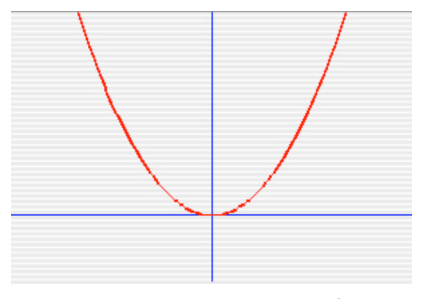

図11-6 放物線を表わしたアプレット

11-2-3.円・楕円の描画

同じようにパラメトリック曲線の描画手法を用いて、三角関数のcosとsinを使ってx、y座標を計算していけ ば、円が書けるはずです。以下の式でrは半径、tは中心の角度とします。

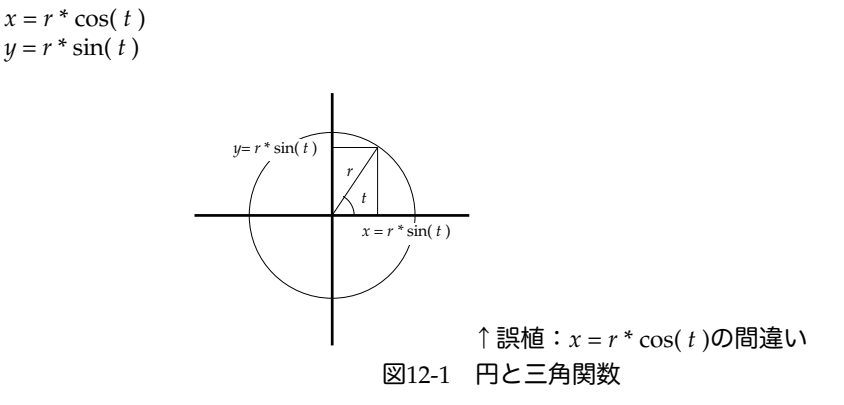

ところが、Mathクラスでは面倒なことに、角度はradian形式という角度体系を用いています。0から360度と いうのはdegree形式なので、それをradian形式に変換する必要があります。代表的な角度を以下に書き記して みましょう。

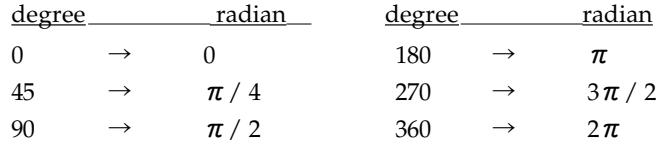

こんな感じの対応を思い出して戴けましたか?公式を使って変換すると、実数のdouble型を用いて、Javaでは 次のように式を表すことができます。たとえば、下の例では35度を変換して求めようとします。

**int** *degree* = 35; **double** *radian* = *degree* / 180.0 \* Math.PI; // = Math.toRadians( *degree* );

なお上記の注のように、この変換をするための関数として、Math.toRadians( )と、Math.toDegrees( )が Java2から用意されています。ここまでわかれば、あとはxおよびy座標を、radian角度と三角関数で求めるこ とはできます。いま、半径80ドットぐらいを目安に考えましょう。しかしながら、アプレットのx座標y座標 は、0からしか始まっていませんし、しかもy座標は逆になっています。そこで、中心を(100,100)の座標に 置くように考えて、両座標にいつでも100を加えてやります。という訳で、これらを考慮すると、ウィンドウ 上のx座標、y座標は次のような形で求めることになります。

 $x = \cos(\text{ radian}) * 80 + 100;$ *y* = -sin( *radian* ) \* 80 + 100;

なお、cosとsinは、Mathクラスのメソッドですし、最終的には実数で計算していたものを整数に戻してやらな ければならないので、Java上では、次のように書くことになります。

 $x = (int)$  (Math.cos( *radian* ) \* 80 + 100); *y* = (**int**) (-Math.sin( *radian* ) \* 80 + 100);

パラメトリック曲線を描く手法で描いていきます。ただし、今回は、パラメータ変数の変化範囲は、0から 360になります。最初は、上の式にradian=0を代入しますと(180, 100)になりますので、最初はそこから始めま しょう。

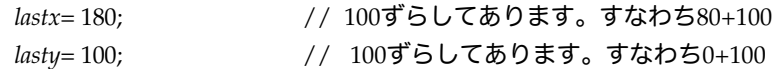

という訳で、繰返しを使って角度は、0度から360度まで動かしてみて、線を描くようなアプレットを作ってみ ましょう。

```
import java.awt.*;
import java.applet.*;
public class MyCircle extends Applet {
         public void paint( Graphics gc ) {
                  double radian;
                  int x, y, lastx, lasty;
                  g.drawLine( 0, 100, 200, 100 ); // 横軸
                  g.drawLine( 100, 0, 100, 200 ); // 縦軸
                  lastx= 180;
                  lasty= 100;
                  for (int i=1; i<=360; i++ ) {
                           radian = Math.toRadians( i );
                           x = (int) (Math.cos( radian ) * 80 )+ 100;
                           y = (int) (-Math.sin( radian ) * 80) + 100;
                           g.drawLine( lastx, lasty, x, y );
                           lastx = x;lasty = y;
                  }
         }
}
```
11-2-4. リサージュ図形を描く

調子に乗ってきたところで、オシロスコープなんてものがありまして、あれって一体何ものかよくわからない けど、いろいろ測定する機械らしくて、いろんな図形がでるらしいのですが、理系以外の人にはあまり興味な いものかも知れません。そういうオシロスコープで、面白いのがリサージュ図形なのですが、これも理系以外 の人にはあまりお馴染でありません。

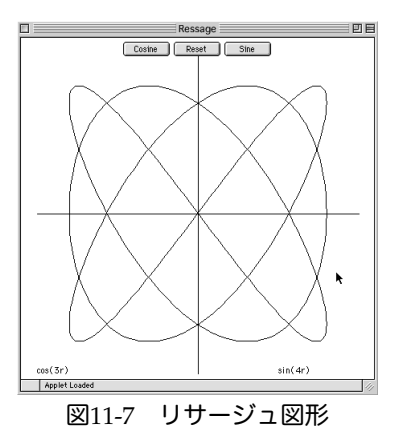

この図形の特徴は、円を描くときの三角関数の角度の進み具合を変えてやればすぐ描けることです。円だった らcosで0から360度まで、sinでも0から360度まで行儀良く変化させていきましたが、cosで0から720度まで変え てしまったらどうなるでしょう?えっ、cosだけ2回転もさせちゃったら、まずいでしょう?まあ、やってみ ましょう。

*x* = (**int**) (Math.cos( *radian*\*2 ) \* 80 + 100); // 2倍2倍!

たとえば、上のようにx座標を求める式で、cos関数の角度を2倍するだけで、変な図形が出てきます。これを リサージュ図形と言うらしいのです。これ繰返しを使って何倍にもできるようにしちゃえ!って感じで次のア プレットを作ってみました。インスタンス変数zoomに倍率をいれておき、どんどん倍率が+1されていくの が特徴です。4倍まで変わります。倍率が変わるたびに、色を変えるようにしました。

```
import java.awt.*;
import java.applet.*;
public class Ressage extends Applet {
         public void paint( Graphics g ) {
                   double radian;
                   int x, y, lastx, lasty;
                   g.drawLine( 0, 100, 200, 100 ); g.drawLine( 100, 0, 100, 200 );
                   for ( int zoom = 1; zoom \le 4; zoom ++ ) {
                             g.setColor( (zoom == 1 ) ? Color.blue : ( zoom == 2 ) ? Color.red :
                                      ( zoom == 3 ) ? Color.orange : Color.green );
                             lastx= 180; lasty= 100;
                             for (int i=0; i<=360; i++ ) {
                                      radian = Math.toRadians( i );
                                      x = (int) (Math.cos( radian*zoom ) * 80 + 100);
                                      y = (int) (- Math.sin( radian ) * 80 + 100);
                                      g.drawLine( lastx, lasty, x, y );
                                      lastx = x; lasty = y;
                             }
                   }
         }
}
```
11-2-5.螺旋(らせん)を描く

螺旋は、円と似ているのですが、円の半径が角度が変化していくについて変化していきます。この変化につい て、一定の割合で変化していくものと、指数的に変化していくものがあり、ここではその2つについて簡単に 描画してみることにしましょう。

★代数螺旋(アルキメデス螺旋:Archimedean Spiral) 蚊取り線香ような螺旋は、アルキメデスの螺旋と呼ばれています。角度θと半径rの割合が一定の定数cにな るような螺旋です。c = r / θとおきますと、各座標は、次のような形になります。

 $x = c \theta \cos \theta$ ,  $y = c \theta \sin \theta$ 

この螺旋をアプレットで描画してみましょう。半径を100としまして、360度で半径の大きさになるようにc の値を設定します。paintメソッドの部分だけを記述してあります。cを求めるのに、一番大きな角度である 360を半径で割っておき、それに角度を掛けるようにしてあります。

```
public void paint( Graphics g ) {
         double radian;
         int x, y, lastx, lasty;
         lastx= 100; lasty= 100;
         double c = 100 / 360.0;
         for (int i=0; i<=360; i++ ) {
                   radian = Math.toRadians( i );
                   x = (int) (Math.cos( radian ) * c * i + 100);
                   y = (int) (-Math.\sin(radian) * c * i + 100);g.drawLine( lastx, lasty, x, y );
                   lastx = x; lasty = y;
         }
```
★対数螺旋(Logarithimic spiral)

}

角度と半径が指数の関係にある螺旋で、対数螺旋と呼ばれます。巻き貝の螺旋がこのような螺旋の構造になっ ています。r = acθとおきますと、各座標は次のようになります。

 $x = a^{\mathsf{C}} \theta$  cos  $\theta$ ,  $y = a^{\mathsf{C}} \theta$  sin  $\theta$ 

このアプレットでは、3回転ぐらいさせてみましょう。上の式から考えると、a = e(自然対数)とおきますと 対数を使って、c = log( r )/ θとなります。paintメソッドだけ記述しますと、以下のようになります。な お、θは、ラジアン体系を使っています。

```
public void paint( Graphics g ) {
           double radian;
           int x, y, lastx, lasty;
           lastx= 100; lasty= 100;
           double c = \text{Math.log( } 100 ) / (3 * 2 * \text{Math.PI});for (int i=0; i <= 360 * 3; i + + ) {
                      radian = Math.toRadians( i );
                     x = (int) (Math.cos( radian ) * Math.pow( Math.E, c * radian) + 100);
                     y = (int) (-Math.\sin(\text{radian}) * \text{Math.pow}(\text{Math.E}, c * \text{radian}) + 100);g.drawLine( lastx, lasty, x, y );
                     \overline{lastx} = x; \overline{lasty} = y;
           }
}
```
## 11-3.課題

課題11-1.

一次関数と二次関数について、自分でアプレットを作成し、drawLineの4つのパラメータをfor文と共に変化 させて、効果を確かめなさい。drawRectや、drawOval、あるいはdrawArcなども用いて、パラメータにfor文 と共に変化させるような式を記述して、その効果を確かめてみなさい。

課題11-2.

次のような二次関数を用いて、水平線から構成される図を描画するような、アプレットを作りなさい。クラス 名は、Leafにしなさい。均等に色分けされた色は次の6色を使いなさい:上から緑(Color.green)、 黄 (Color.yellow)、橙(Color.orange)、赤(Color.red)、シアン(Color.cyan)、青(Color.blue)。

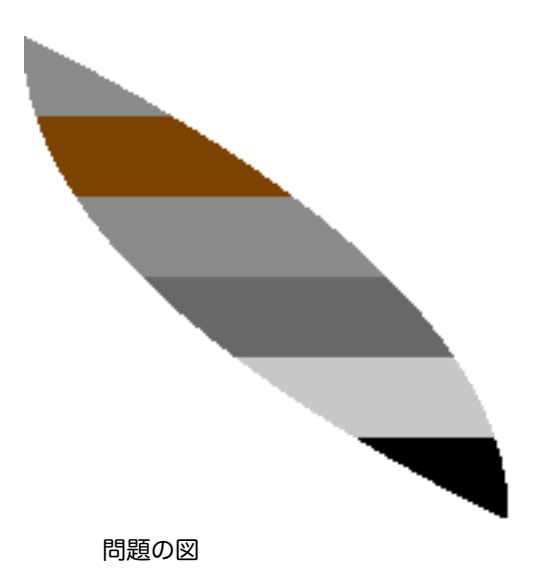

ヒント:葉っぱ全体を包む正方形の一辺のサイズをWとすると、葉っぱの左端は、y2/Wで、右端はW-(Wy)2/Wで計算できます。横線であることに注意しなさい。

11-3.

通常のサインカーブ、コサインカーブを描くようなアプレットを作成してみなさい。また、垂直線を間隔を開 けて並べて、その輪郭から、サインカーブを描くようなアプレットを作成してみなさい。クラス名は、 SineTesterで。

11-4.

リサージュ図形のアプレットを拡張して、Sineの方の倍率も変えることができるように変更しなさい。

11-5.

双曲螺旋 (Hyperbolic spiral) は、c = rθの関係があり、x = (c / θ) \* cos θ で、y = (c / θ) \* sin θ に なります。これを何回転もさせるようなアプレットを作りなさい。クラス名は、HyperbolicSpiralで。

11-6.

 $U + 1 - 2$ と呼ばれる、代数螺旋は何回転もさせると以下のような美しい螺旋を描きます。 $r^2 = a^2 / \theta$ で す。これを描くアプレットを作成しなさい。クラス名は、Lituus(巻杖のラテン語)で。

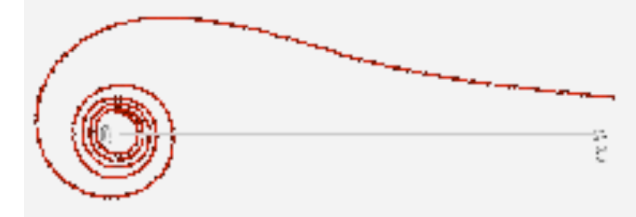